# *DECISION SUPPORT SYSTEM IN IMPROVING THE QUALITY OF BANJARMASIN TOURISM, GET TOUR APPLICATION USING THE SAW METHOD*

#### **Imam Farisi, Kamarudin**

Informatika, Fakultas Teknik, Universitas Muhamamdiyah Banjarmasin [1855201110006@umbjm.ac.id](mailto:1855201110006@umbjm.ac.id) , [kamarudin@umbjm.a.id](mailto:kamarudin@umbjm.a.id)

#### *ABSTRACT*

*Tourism is an activity that is liked by many people, even tourism is one of the important needs, especially regarding socio-economic activities which are seen as having good prospects in the future. In South Kalimantan, especially the city of Banjarmasin, there are many good tourist attractions such as the historical mosque of Sultan Suriansyah, Siring Park, Banjarmaisn City, and culinary tours of Arab villages. Of the tourist attractions that have been mentioned, tourists are still confused in determining tourist attractions because there are many places and a lack of information about tourist attractions in South Kalimantan. From this description, a Decision Support System (DSS) or Decision Support System (DSS) was created to determine tourist attractions in South Kalimantan called the Get Tour application. In addition to displaying information about tourist attractions, this application also displays information on tourist attractions in the form of a map. The results of calculations in the application are in accordance with the formula and expected results based on several criteria, namely distance, parking area, the first special criteria, the second special criteria and the third special criteria using the Simple Additive Weighting (SAW) method.*

*Keyword : Banjarmasin, DSS, SAW*

# **1. Introduction**

Pariwisata merupakan kegiatan yang digemari oleh banyak orang, bahkan pariwisata merupakan salah satu kebutuhan yang penting, terutama menyangkut kegiatan sosial ekonomi yang dipandang memiliki prospektif bagus di masa yang akan datang [1]. Ada beberapa tempat wisata di Indonesia sangat banyak dan bagus, salah satunya di Provinsi Kalimantan Selatan.

Ada berbagai kategori tempat wisata di berbagai provinsi Indonesia seperti taman, religi¸ dan kuliner [2], [3]. Di Kota Banjarmasin ada tempat wisata yang bagus seperti Taman Siring Sungai Martapura [4], Masjid Bersejarah Sultan Suriansyah [5], dan Wisata Kuliner Kampung Arab yang terletak di kota Banjarmasin. Taman siring merupakan taman dimana letaknya berada di pinggir sungai. Taman Siring Sungai Martapura biasanya dibuka setiap hari dan setiap waktu [6].

Kuin Utara merupakan daerah konstruksi ketika Pangeran Samudera Kesultanan Banjar dilantik sebagai raja setelah Islamisasi secara besar-besaran [7]. Atas dasar dominasi penduduk Muslim, ia membangun sebuah masjid di dekat Kesultanan, yang diperkirakan akan didirikan pada tahun 1530 dan diberi nama Masjid Sultan Suriansyah. Usia masjid yang lebih dari empat abad tidak menjadikan masjid sekadar peninggalan. Masjid Sultan Suriansyah masih berfungsi sebagai tempat ibadah dan berkumpulnya umat Islam [8].

Wisata kuliner saat ini menjadi salah satu tujuan wisatawan saat berkunjung ke suatu daerah, karena para pendatang merasa penasaran pada menu khas daerah tersebut. Wisata kuliner menjadi alternatif yang menunjang potensi berbagai wisata yakni alam, budaya, sejarah dan sebagainya [9].

Berdasarkan data objek wisata 2021 dari Dinas Komunikasi, Informasi dan Statistik Kota Banjarmasin yang diterbitkan pada 24 Oktober 2022, terdapat 5 kecamatan wisata kota Banjarmasin, yaitu : Banjarmasin Timur ada 12 tempat wisata, Banjarmasin Barat ada 6 tempat wisata, Banjarmasin Selatan ada 6 tempat wisata, Banjarmasin Tengah ada 22 tempat wisata dan Banjarmasin Utara ada 20 tempat wisata [10]. Berdasarkan data di atas, banyak tempat wisata yang wisatawan masih kebingungan dalam menentukan tempat wisata karena banyaknya tempat dan kurangnya informasi mengenai tempat wisata di Banjarmasin [11]. Wisatawan hanya mendapatkan informasi tempat wisata dari media sosial dan wistawan lain.

# **Jurnal RESTIA Volume 2, Nomor 1, Februari 2024 Hal 1-16 e-ISSN : [2988-5663](https://issn.brin.go.id/terbit/detail/20230120441083717)**

Dari masalah di atas, maka akan dibuat sistem pendukug keputusan untuk menentukan tempat wisata yang ada di Kalimantan Selatan bernama aplikasi Get Tour [12]. Selain informasi mengenai tempat wisata, aplikasi ini juga menampilkan informasi tempat wisata dalam bentuk peta [13]. Hasil yang diharapkan dapat memberikan manfaat kepada pengguna untuk menentukan tempat wisata berdasarkan beberapa kriteria seperti jarak dari pusat kecamatan tertentu, area parkir, kriteria khusus yang pertama, kriteria khusus yang kedua, kriteria khusus yang ketiga dengan menggunakan metode Simple Additive Weighting (SAW) [12], [14], [15], [16]. Maka judul yang diangkat adalah "Sistem Pendukung Keputusan Pariwisata Banjarmasin Aplikasi Get Tour Menggunakan Simple Additive Weighting".

## **2. Literature Review**

Menurut F. Al Muhaimin, J. A. Widians, and B. Cahyono dalam penelitiannya yang berjudul Sistem Pendukung Keputusan Pemilihan Obyek Wisata Di Kota Balikpapan Menggunakan Metode Profile Matching, menjelaskan bahwa berwisata merupakan kebutuhan jasmani yang penting tanpa kita sadari. Karena dengan berwisata dapat menghilangkan penat akibat aktivitas selama seharian. Pemilihan obyek wisata yang tepat juga berpengaruh dalam hal ini sehingga untuk memilih obyek wisata yang tepat, dibutuhkan sebuah system dalam bidang kepariwisataan yang diharapkan dapat digunakan untuk mendapatkan informasi dan pengambilan keputusan pemilihan obyek wisata secara efektif. Balikpapan. Penelitian dilaksanakan di kota Balikpapan karena banyaknya obyek wisata yang ada di kota Balikpapan yang unik dan perlunya objek wisata di kota Balikpapan untuk dipublikasikan sehingga dapat lebih dikenal lagi oleh masyarakat luas dan dapat memajukan obyek wisata di kota Balikpapan. Metode yang dipakai dalam pengambilan keputusan pemilihan objek wisata adalah Metode Profil Matching. Metode Profil Matching adalah sebuah mekanisme pengambilan keputusan dengan mengasumsikan bahwa terdapat tingkat variabel prediktor yang ideal yang harus dipenuhi oleh subyek yang diteliti. Dengan adanya aplikasi ini diharapkan dapat mempermudah pengambil keputusan untuk memilih objek wisata dikarenakan banyaknya alternatif pilihan objek wisata di Kota Balikpapan sehingga dapat ditemukan alternatif pilihan obyek wisata sesuai dengan kriteria-kriteria yang ditentukan atau dipilih untuk dikunjungi [6].

Menurut S. Sunarti dalam tulisannya yang berjudul Sistem Pendukung Keputusan Pemilihan Wisata Kuliner Di Wilayah Kota Depok Menggunakan Metode Simple Additive Weighting (SAW), menjelaskan bahwa semboyan kota Depok "Depok a Friendly City" pemerintah menciptakan para wisatawan sebagai sahabat saat datang ke kota Depok merasakan rasa nyaman dan unggul pada aspek wisata. Ketidaktahuan informasi pada lokasi wisata kuliner yang ada akan mengakibatkan permasalahan bagi wisatawan yang ingin berkuliner. Wisata kuliner kota Depok memiliki banyak pilihan makanan dari kaki lima hingga lokasi yang modern. Berbagai jenis makanan tersedia. Makanan tersedia dengan banyak varian, lokasi sehingga mengakibatkan rasa bingung untuk memilih lokasi tujuan kulinernya. Penelitian yang dilakukan untuk penentuan wisata kuliner di wilayah Depok, memiliki beberapa tolok ukur yang menjadi acuan. Untuk kriteria yang digunakan terdiri dari: Lokasi, Harga, Transportasi, Jarak, Fasilitas, Parkir, Variasi Menu, dan Waktu Operasional. Alternatif lokasi yang menjadi penilaian antara lain: Pondok Laras, Mang Engking, Saung Talaga, Mang Kabayan, Warung Pasta Depok, Daebak Fan Cafe, Soto Bu Tjondro, Warung SS Spesial, Ayam Bakar Christina, Café Hello Bingsu, dan What's Up. Penelitian ini penulis menggunakan sistem penunjang keputusan dengan metode Simple Additive Weighting (SAW). Di mana metode yang digunakan ini akan dapat menetapkan nilai terbobot pada tiap field. Pada tiap field mengikuti peringkat alternatif pemilihan yang berdasarkan bobot untuk mendapatkan hasil yang lebih akurat. Metode SAW merupakan sebuah metode untuk pengambilan keputusan dan metode ini bisa menyelesaikan untuk data cost dan benefit dengan serentak. Metode SAW ini dimanfaatkan dalam proses pemberian peringkat sebuah data dengan cara memanfaatkan value preferensi. Pada metode SAW dapat menjumlahkan dengan melakukan pencarian data terbobot dari kinerja pada tiap alternatif. SAW memiliki konsep yang sederhana, tidak menyulitkan, mudah untuk dipahami, dan memiliki kemampuan pengukuran kinerja relatif dari alternatif yang ada [7].

## **Jurnal RESTIA Volume 2, Nomor 1, Februari 2024 Hal 1-16 e-ISSN : [2988-5663](https://issn.brin.go.id/terbit/detail/20230120441083717)**

Meskipun demikian, menurut E. Beno, Y. Harjoseputro, and E. Rusdiant dalam penelitiannya yang berjudul Geographic information system design of tourism in Bengkayang regency, menjelaskan bahwa kunci penting untuk meningkatkan pertumbuhan kunjungan wisatawan ke suatu kawasan wisata adalah promosi yang tepat melalui internet. Salah satu faktor yang dapat mempengaruhi perjalanan wisata bagi calon wisatawan adalah pengetahuan dalam berwisata atau sering dikenal dengan travel awareness, yang memuat informasi tentang daerah tujuan wisata serta ketersediaan fasilitas dan pelayanan. Jika informasi tentang suatu objek wisata lengkap dan mudah didapat, tentunya hal ini akan memudahkan pemerintah daerah dalam hal mempromosikan objek wisatanya kepada wisatawan. Suatu daya tarik wisata akan mengesankan jika jumlah kunjungan wisatawan ke suatu daerah dapat meningkat dari waktu ke waktu. Salah satu kendala yang dialami saat ini adalah media pemetaan objek wisata yang dimiliki dirasa kurang karena publikasinya hanya melalui brosur wisata yang dikeluarkan oleh Dinas Pemuda, Olahraga, dan Pariwisata Kabupaten Bengkayang. Peta objek wisata yang terdapat dalam brosur pariwisata Kabupaten Bengkayang juga kurang akurat dan interaktif karena hanya berupa peta dua dimensi. Oleh karena itu, untuk memudahkan wisatawan dalam memperoleh informasi tentang objek wisata yang ada di Kabupaten Bengkayang dan memudahkan wisatawan dalam mengamankan informasi pemetaan lokasi objek wisata, maka diperlukan sistem informasi berbasis web yang dapat memberikan semua informasi tentang seluruh kawasan wisata di Kabupaten Bengkayang secara lengkap dan juga akurat. Sistem informasi geografis pariwisata berbasis web ini sebagai sumber informasi bagi wisatawan dan memberikan gambaran yang lebih interaktif dan akurat mengenai penyebaran lokasi objek wisata di Kabupaten Bengkayang bagi wisatawan yang ingin berkunjung ke Kabupaten Bengkayang dan diharapkan sistem ini dapat membantu pemerintah kabupaten khususnya Dinas Pemuda, Olahraga dan Pariwisata Kabupaten Bengkayang untuk memajukan dan memajukan pariwisata Kabupaten Bengkayang [8].

#### **3. Research Methods**

Teknik penelitian yang dilakukan adalah dengan melalui tahapan metode pengembangan sistem dengan menentukan Analisa kebutuhan dan desain sistem. Serta dengan menggunakan instrumen penelitian [17], [17], [18], [19], [20].

#### 3.1. Metode Pengembangan Sistem

Penelitian ini menggunakan System Development Life – Cycle (SDLC) dengan metode Waterfall [21], [22]. Metode Waterfall yaitu metode pengembangan sistem mulai dari pengumpulan data, analis sistem, desain sistem pembuatan program , uji coba dan analisis hasil program dan implementasi program [23]. Pengembangan sistem model Waterfall seperti gambar berikut ini :

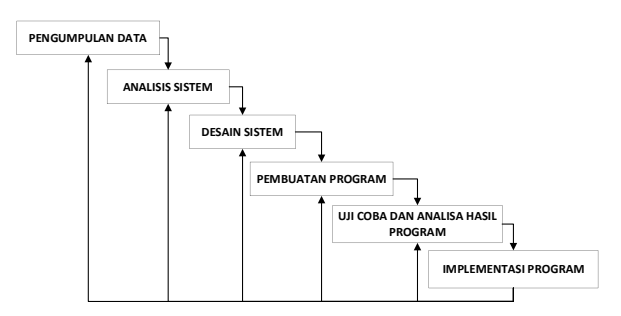

Fig. 1. Metode pengembangan sistem menggunakan Waterfall

Gambar diatas merupakan tahapan-tahapan dalam SDLC metode waterfall. Pertama melakukan pengumpulan data serta pengambilan data di Dinas Pariwisata Provinsi Kalimantan Selatan. Kemudian melakukan analisis sistem pada penelitian yang akan dilakukan. Lalu membuat desain sistem pada penelitian yang akan dilakukan. Setelah itu membuat program, Lalu yang terakhir, melalukan implementasi program.

## 3.2 Analisa Kebutuhan

Analisis kebutuhan dilakukan untuk mengidentifikasi permasalahan – permasalahan yang ada pada sistem yang ingin dibangun serta bagi pengguna aplikasi nantinya, berikut beberapa cara pengumpulan data yakni dengan menggunakan cara :

# a. Observasi

Dalam penelitian ini dilakukan pengambilan data dari website Dinas Kebudayaan dan Pariwisata Kalimantan Selatan dan website terkait tempat wisata yang dibahas pada penelitian ini.

## b. Wawancara Langsung

Wawancara dilakukan dengan perwakilan Dinas Pariwisata Provinsi Kalimantan Selatan Alfi Febrian Ramadhan, S.STP., selaku Pengelola Plt. Kepala Seksi Pengembangan Destinasi, Infrastruktur dan Ekosistem Pariwisata. Hal ini bertujuan untuk memastikan bahwa data yang didapatkan pada saat observasi telah terverifikasi kebenarannya. Wawancara juga dilakukan terhadap sejumlah wisatawan di kota Banjarmasin yang bertujuan untuk mendapatkan data sejauh mana pengetahuan wisatawan terhadap tempat-tempat wisata di kota Banjarmasin.

## c. Studi Pustaka

Mengumpulkan data dari buku dan jurnal yang berhubungan dengan sistem pendukung keputusan tempat wisata dan teori – teori yang berhubungan dengan sistem pendukung tempat wisata.

# d. Pengumpulan Dokumen

Pada tahap ini dilakukan pengumpulan semua data baik dari hasil observasi, wawancara dan juga studi Pustaka, yang mana data-data tersebut akan diklasifikasikan berdasarkan kriteriakriteria untuk mendapatkan relevansinya dengan metode SAW yang digunakan dalam penelitian.

# e. Penerapan Metode SAW

Pada tahap ini data-data akan diklasifikasikan berdasarkan kriteria-kriteria Penilaian Umum dan Penilaian Khusus, dari hasil penilaian tersebut akan dilanjutkan dengan pengkategorian berdasarkan indikator seperti Religi, Kuliner dan Tempat bermain. Pada tahap selanjutnya akan dibuat kecocokan dengan Alternatif Tempat Wisata untuk bisa mendapatkan hasil Matriks Normalisasi berdasarkan pembobotan yang telah ditentukan.

#### 3.3 Desain Sistem

Berikut ini adalah tahapan desain sistem yang dilakukan dalam penelitian.

# a. Algoritma Simple Additive Weighting (SAW)

Prosedur utama untuk SAW mensyaratkan skor kriteria Cj pada suatu set alternatif Aj, bobot preferensi (Wj) untuk tiap kriteria Cj. Untuk menentukan nilai bobot dari kriteria yang digunakan sebagai berikut [24] :

# 1. Kriteria yang digunakan

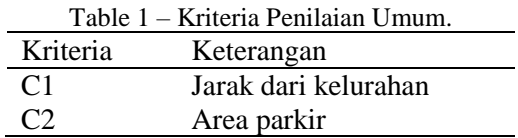

Tabel di atas merupakan tabel kriteria penilaian umum. Penghitungan jarak dari dan tujuan tempat berdasarkan google map yang divariabelkan C1, dan area parkir tempat wisata yang divariabelkan C2.

Table 2 – Kriteria Penilaian Khusus.

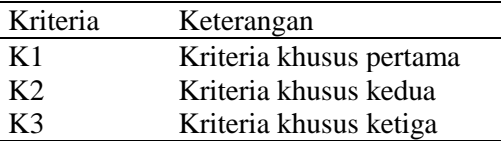

Tabel di atas merupakan tabel kriteria penilaian khusus. Kriteria khusus untuk menilai kriteria khusus kategori tempat wisata tertentu. Kriteria khusus yang pertama divariabelkan sebagai K1, kriteria khusus yang kedua divariabelkan sebagai K2, kriteria khusus yang ketiga divariabelkan sebagai K3. Penilaian kriteria khusus diskalakan berdasarkan seberapa perlu kriteria tersebut di kategori atau tempat wisata tersebut. Skala penilaian khusus menjadi 3 yakni, bernilai 3 apabila pentin, bernilai 2 apabila mungkin penting, dan bernilai 1 apabila tidak penting.

# 2. Pengelompokan nilai setiap kriteria

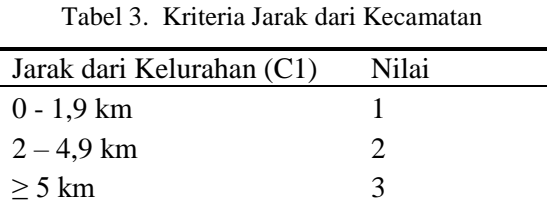

Tabel di atas merupakan tabel kriteria jarak dari kelurahan. Penghitungan jarak dari dan tujuan pengguna berdasarkan jarak lurus titik dari kecamatan terdekat dengan pengguna ke titik tujuan tempat wisata pada google map. yang diskalakan menjadi 3 skala dengan jarak kurang dari 5,9 km bernilai 1, jarak 6 – 15,9 km bernilai 2, dan lebih dari 16 km bernilai 3. Tabel 4. Kecamatan di Kota Banjarmasin

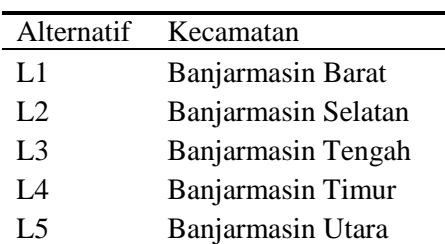

Tabel di atas merupakan tabel kecamatan yang ada di Kota Banjarmasin. Kecamatan di Kota Banjarmasin berjumlah 5 Kecamatan dan memiliki 52 Kelurahan.

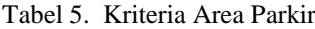

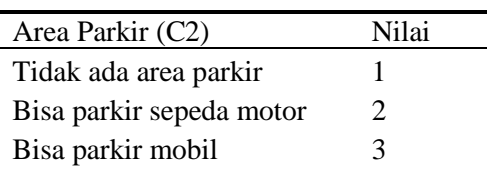

Tabel di atas merupakan tabel kriteria area parkir. Penialaian kriteria area parkir dibagi berdasarkan tipe kendaraan yang dapat ditampung seperti sepeda motor dan mobil.

Tabel 6. Kategori Tempat Wisata

Kategori Religi Kuliner Khas Banjar Taman Bermain

Tabel di atas merupakan tabel Kategori Tempat Wisata yang digunakan pada penelitian ini. Kategori tersebut ada 3 macam yakni religi, kuliner khas banjar dan taman bermain.

Meskipun demikian, tahapan selanjutnya adalah dengan membuat beberapa tabel lainnya yaitu Kriteria khusus kategori religi, kategori kuliner khas banjar, dan kategori taman bermain. Setelah itu dilanjukan dengan membuat tabel Alternatif tempat wisata, dan kecocokan pembobotan kriteria jarak dan kecocokan pembobotan kriteria-kriteria. Kemudian barulah akan didapatkan tabel Matriks Normalisasi yang merupakan tebel hasil normalisasi matriks dari tabel kecocokan bobot kriteria sebelumnya.

Selanjutnya adalah membuat tabel alternatif tempat wisata berikut ini:

| Alternatif     | Keterangan                          |
|----------------|-------------------------------------|
| A1             | Masjid Bersejarah Sultan Suriansyah |
| A <sub>2</sub> | Masjid Jami Banjarmasin             |
| A <sub>3</sub> | Masjid Raya Sabilal Muhtadin        |
| A <sub>4</sub> | Gereja Betel Indonesia Banjarmasin  |
| A5             | <b>GKE</b> Eppata                   |
| A6             | Gereja Katolik Hati Yesus yang      |
|                | Maha Kudus                          |
| A7             | Katedral Keluarga Kudus             |
| A8             | Gereja GKE Hosiana                  |
| A <sub>9</sub> | HKBP Gereja Banjarmasin             |
| A10            | Gereja Yesus Sejati Banjarmasin     |
| A11            | Gereja Patekosta Indonesia          |
| A12            | Gereja Katolik St. Perawan Maria    |
|                | Yang Terkandung Tanpa Noda          |
| A13            | HKBP Borneo Res. Banjarmasin        |
| A14            | Lontong Orari Banjarmasin           |
| A15            | Waroeng Pondok Bahari               |
| A16            | Soto Bang Amat                      |
| A17            | Depot Sari Patin                    |
| A18            | Rumah Sambal Acan Raja Banjar       |
| A19            | Wisata Kuliner Kampung Arab         |
| A20            | Mie Bancir Khas Banjar Agus         |
|                | Sasirangan                          |
| A21            | Waterboom Banua Anyar               |
| A22            | Alfin Waterboom                     |
| A23            | Borneo Mini Waterpark               |
| A24            | Kolam Renang Gelanggang Olahraga    |
|                | Hasanuddin                          |
| A25            | Taman Nol km                        |
| A26            | Tamah Kamboja                       |
| A27            | Tamah Banjarmasin Bungas            |
| A28            | Taman Edukasi Kota Banjarmasin      |
| A29            | Taman Siring Sungai Martapura       |
| A30            | Hutan Kota Sabilal Muhtadin         |

Tabel 7. Altenatif Tempat Wisata

Tabel di atas merupakan tabel alternatif tempat wisata yang ada di kota Banjarmasin. Alternatif tempat berkategori religi, kuliner khas banjar dan taman bermain.

Langkah selanjutnya adalah melakukan pengujian mendapatkan kecocokan pembobotan kriteria jarak sebagaimana tabel berikut ini:

|                             |                 |                 | $\overline{C}$          |                |                |
|-----------------------------|-----------------|-----------------|-------------------------|----------------|----------------|
| Alternatif                  | $\overline{L1}$ | $\overline{L2}$ | $\overline{L3}$         | L <sub>4</sub> | L <sub>5</sub> |
| A <sub>1</sub>              | $\overline{c}$  | $\overline{c}$  | $\overline{\mathbf{c}}$ | 3              | $\mathbf{1}$   |
| A2                          | $\overline{c}$  | $\overline{c}$  | $\mathbf{1}$            | $\overline{c}$ | $\overline{c}$ |
| A3                          | $\overline{c}$  | $\overline{c}$  | $\mathbf{1}$            | $\overline{c}$ | $\overline{c}$ |
| $\frac{11}{11}$<br>A4<br>A5 | $\mathbf{1}$    | $\mathbf{1}$    | $\mathbf{1}$            | $\overline{c}$ | $\overline{c}$ |
|                             | $\overline{c}$  | $\mathbf{1}$    | $\mathbf{1}$            | $\overline{c}$ | $\overline{c}$ |
| A6                          | $\overline{c}$  | $\overline{c}$  | $\mathbf{1}$            | $\mathbf{1}$   | $\overline{c}$ |
| A7                          | $\overline{c}$  | $\overline{c}$  | $\mathbf{1}$            | $\overline{c}$ | $\overline{c}$ |
| A8                          | $\mathbf{1}$    | $\mathbf{1}$    | $\mathbf{1}$            | $\overline{c}$ | $\overline{c}$ |
| A9                          | $\mathbf{1}$    | $\overline{c}$  | $\mathbf{1}$            | 3              | $\overline{c}$ |
| A10                         | $\overline{c}$  | $\overline{c}$  | $\mathbf{1}$            | $\overline{c}$ | $\overline{c}$ |
| A11                         | $\overline{c}$  | $\mathbf{1}$    | $\mathbf{1}$            | $\overline{c}$ | $\overline{c}$ |
| A12                         | $\overline{c}$  | $\mathbf{1}$    | $\mathbf{1}$            | $\overline{c}$ | $\overline{c}$ |
| A13                         | $\overline{c}$  | $\mathbf{1}$    | $\mathbf{1}$            | $\overline{c}$ | $\overline{c}$ |
| A14                         | $\overline{c}$  | $\overline{c}$  | $\mathbf{1}$            | $\overline{c}$ | $\overline{c}$ |
| A15                         | $\overline{c}$  | $\mathbf{1}$    | $\mathbf{1}$            | $\overline{c}$ | $\overline{c}$ |
| A16                         | 3               | $\overline{c}$  | $\overline{c}$          | $\mathbf{1}$   | $\overline{c}$ |
| A17                         | $\overline{c}$  | $\overline{c}$  | $\overline{c}$          | $\overline{c}$ | $\mathbf{1}$   |
| A18                         | $\overline{c}$  | $\mathbf{1}$    | $\mathbf{1}$            | $\overline{c}$ | $\overline{c}$ |
| A19                         | $\overline{c}$  | $\overline{c}$  | $\mathbf{1}$            | $\overline{c}$ | $\mathbf{1}$   |
| A20                         | 3               | 3               | $\overline{c}$          | $\overline{c}$ | $\mathbf{1}$   |
| A21                         | 3               | $\overline{c}$  | $\overline{c}$          | $\mathbf{1}$   | $\overline{c}$ |
| A22                         | $\overline{c}$  | $\mathbf{1}$    | $\overline{\mathbf{c}}$ | $\overline{c}$ | 3              |
| A23                         | 3               | 3               | $\overline{c}$          | 3              | $\mathbf{1}$   |
| A24                         | $\overline{c}$  | $\overline{c}$  | $\mathbf{1}$            | $\mathbf{1}$   | $\overline{c}$ |
| A25                         | $\overline{c}$  | $\overline{c}$  | $\mathbf{1}$            | $\overline{c}$ | $\overline{c}$ |
| A26                         | $\overline{c}$  | $\mathbf{1}$    | $\mathbf{1}$            | $\overline{c}$ | $\overline{c}$ |
| A27                         | $\overline{c}$  | $\overline{c}$  | $\mathbf{1}$            | $\overline{c}$ | $\mathbf{1}$   |
| A28                         | $\overline{c}$  | $\overline{c}$  | $\mathbf{1}$            | $\mathbf{1}$   | $\overline{c}$ |
| A29                         | $\overline{c}$  | $\mathbf{1}$    | $\mathbf{1}$            | $\overline{c}$ | $\overline{c}$ |
| A30                         | $\overline{c}$  | $\mathbf{1}$    | $\mathbf{1}$            | $\overline{c}$ | $\overline{c}$ |

Tabel 8. Kecocokan Pembobotan Kriteria Jarak

Tabel di atas merupakan tabel yang menilai jarak antara setiap kelurahan dan setiap alternatif tempat wisata. Perhitungan jarak menggunakan rumus tertentu yang menghitung jarak berdasarkan garis lurus pada peta menggunakan latitude dan longitude.

Berikut ini merupakan pengujian untuk penentuan kecocokan pembobotan kriteria-kriteria yang dipaparkan pada tabel berikut ini.

| Alternatif      |                         |                 | $\overline{C}$  |                |                 |
|-----------------|-------------------------|-----------------|-----------------|----------------|-----------------|
|                 | $\overline{L1}$         | $\overline{L2}$ | $\overline{L3}$ | L4             | $\overline{L5}$ |
| A1              | $\overline{\mathbf{c}}$ | $\overline{c}$  | $\overline{c}$  | 3              | $\mathbf{1}$    |
| A2              | $\overline{c}$          | $\overline{c}$  | $\overline{1}$  | $\overline{c}$ | $\overline{c}$  |
| A3              | $\overline{c}$          | $\overline{c}$  | $\mathbf{1}$    | $\overline{c}$ | $\overline{c}$  |
| $\overline{A4}$ | $\mathbf{1}$            | $\mathbf{1}$    | $\mathbf{1}$    | $\overline{c}$ | $\overline{c}$  |
| A <sub>5</sub>  | $\overline{\mathbf{c}}$ | $\mathbf{1}$    | $\mathbf{1}$    | $\overline{c}$ | $\overline{c}$  |
| A6              | $\overline{c}$          | $\overline{c}$  | $\mathbf{1}$    | $\mathbf{1}$   | $\overline{c}$  |
| A7              | $\overline{c}$          | $\overline{c}$  | $\mathbf{1}$    | $\overline{c}$ | $\overline{c}$  |
| A8              | $\mathbf{1}$            | $\mathbf{1}$    | $\mathbf{1}$    | $\overline{c}$ | $\overline{c}$  |
| A <sub>9</sub>  | $\mathbf{1}$            | $\overline{c}$  | $\mathbf{1}$    | 3              | $\overline{c}$  |
| A10             | $\overline{c}$          | $\overline{c}$  | $\mathbf{1}$    | $\overline{c}$ | $\overline{c}$  |
| A11             | $\overline{c}$          | $\mathbf{1}$    | $\mathbf{1}$    | $\overline{c}$ | $\overline{c}$  |
| A12             | $\frac{2}{2}$           | $\mathbf{1}$    | $\mathbf{1}$    | $\overline{c}$ | $\overline{c}$  |
| A13             |                         | $\mathbf{1}$    | $\mathbf{1}$    | $\overline{c}$ | $\overline{c}$  |
| A14             | $\overline{c}$          | $\overline{c}$  | $\mathbf{1}$    | $\overline{c}$ | $\overline{c}$  |
| A15             | $\overline{c}$          | $\mathbf{1}$    | $\mathbf{1}$    | $\overline{c}$ | $\overline{c}$  |
| A17             | $\overline{c}$          | $\overline{c}$  | $\overline{c}$  | $\overline{c}$ | $\mathbf{1}$    |
| A18             | $\overline{c}$          | $\mathbf{1}$    | $\mathbf{1}$    | $\overline{c}$ | $\overline{c}$  |
| A19             | $\overline{c}$          | $\overline{c}$  | $\mathbf{1}$    | $\overline{c}$ | $\mathbf{1}$    |
| A20             | 3                       | 3               | $\overline{c}$  | $\overline{c}$ | $\mathbf{1}$    |
| A21             | $\overline{3}$          | $\overline{c}$  | $\overline{c}$  | $\mathbf{1}$   | $\overline{c}$  |
| A22             | $\overline{c}$          | $\mathbf{1}$    | $\overline{c}$  | $\overline{c}$ | 3               |
| A23             | 3                       | 3               | $\overline{c}$  | 3              | $\mathbf{1}$    |
| A24             | $\overline{c}$          | $\overline{c}$  | $\mathbf{1}$    | $\overline{c}$ | $\overline{c}$  |
| A25             | $\overline{c}$          | $\overline{c}$  | $\mathbf{1}$    | $\overline{c}$ | $\overline{c}$  |
| A26             | $\overline{c}$          | $\mathbf{1}$    | $\mathbf{1}$    | $\overline{c}$ | $\overline{c}$  |
| A27             | $\overline{c}$          | $\overline{c}$  | $\mathbf{1}$    | $\overline{c}$ | $\mathbf{1}$    |
| A28             | $\frac{2}{2}$           | $\overline{c}$  | $\mathbf{1}$    | $\mathbf{1}$   | $\overline{c}$  |
| A29             |                         | $\mathbf{1}$    | 1               | $\overline{c}$ | $\overline{c}$  |
| A30             | $\overline{c}$          | $\mathbf{1}$    | $\mathbf 1$     | $\overline{c}$ | $\overline{c}$  |

Tabel 8. Kecocokan Pembobotan Kriteria Jarak

Tabel kecocokan kriteria jarak di atas merupakan tabel yang menilai jarak antara setiap kelurahan dan setiap alternatif tempat wisata. Perhitungan jarak menggunakan rumus tertentu yang menghitung jarak berdasarkan garis lurus pada peta menggunakan latitude dan longitude. Berikut ini adalah tabel yang merupakan pengujian untuk menentukan kecocokan pembobotan kriteria-kriteria

|                |        |               |   |                |                | Kriteria   |                |                |          |                |    |
|----------------|--------|---------------|---|----------------|----------------|------------|----------------|----------------|----------|----------------|----|
| Alternatif     |        |               | R |                |                | <b>KHB</b> |                |                | TB       |                |    |
|                |        | $\mathbb{C}2$ |   | K <sub>2</sub> | K <sub>3</sub> | K1         | K <sub>2</sub> | K <sub>3</sub> | K1       | K <sub>2</sub> | K3 |
| A1             | $\ast$ | ◠             | ി |                |                | $\theta$   | U              | $\theta$       | 0        |                |    |
| A2             | $\ast$ | 3             | 3 | 2              |                | $\theta$   |                |                | 0        |                |    |
| A <sub>3</sub> | $\ast$ |               | 3 |                | 2              | $\theta$   |                |                | $\theta$ |                |    |
|                | $\ast$ | 2             |   |                |                | O          |                |                | 0        |                |    |

Tabel 9. Kecocokan Pembobotan Kriteria-kriteria

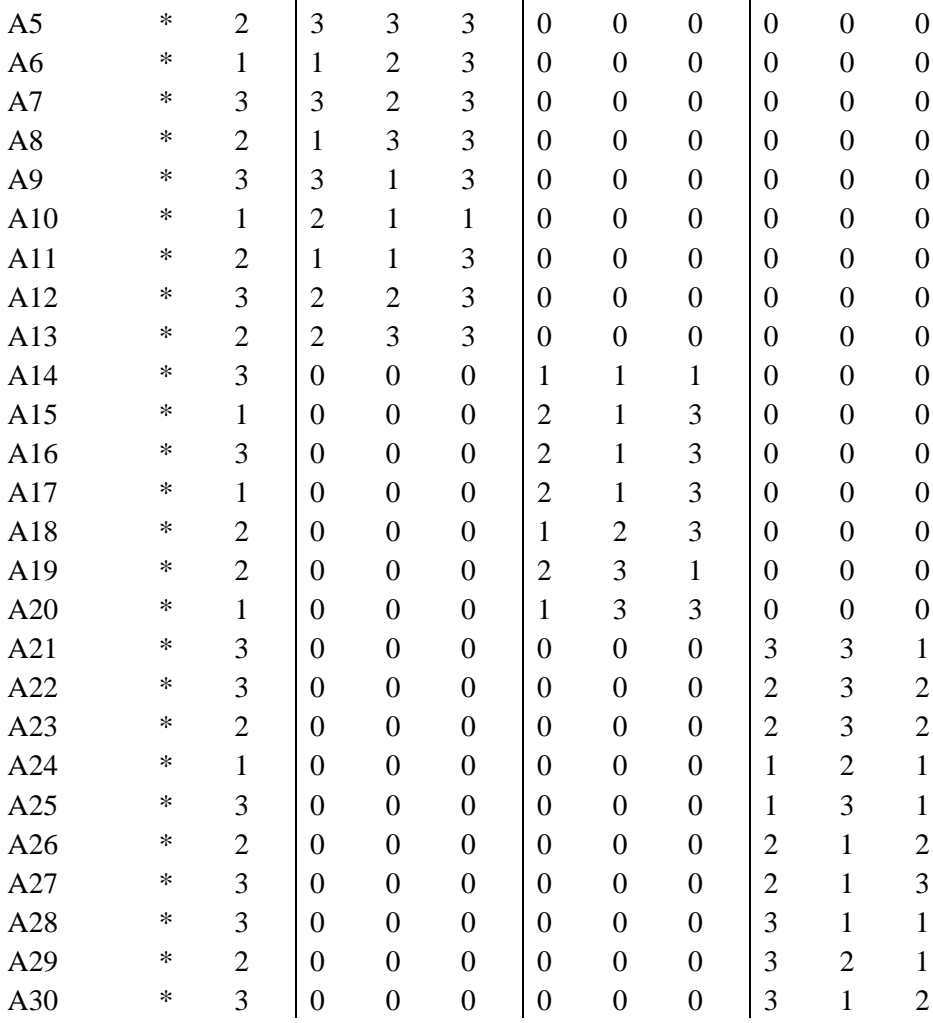

Tabel di atas merupakan tabel kecocokan kriteria dari kriteria jarak dari kelurahan terdekat (C1), area parkir (C2) kriteria khusus yang pertama (K1), kriteria khusus yang kedua (K2), kriteria khusus yang ketiga (K3) terhadap alternatif keputusan tujuan tempat wisata. Tabel kecocokan diisi nilai bobot kriteria dari tiap alternatif yang digunakan. Berikut ini adalah pengujian untuk matriks normalisasi

Tabel 10. Normalisasi

|                  | C <sub>1</sub> |              |                |              |                | C <sub>2</sub> | C <sub>3</sub> | C <sub>4</sub> | C <sub>5</sub> |        |
|------------------|----------------|--------------|----------------|--------------|----------------|----------------|----------------|----------------|----------------|--------|
|                  | L1             | L2           | L <sub>3</sub> | L4           | L <sub>5</sub> |                |                |                |                |        |
| A <sub>1</sub>   | 0.5            | 0.5          | 0.5            | 0.3          | $\mathbf{1}$   | 0.6            | 0.6            | 0.3            | 1              |        |
| A2               | 0.5            | 05           | 1              | 0.5          | 0.5            | $\mathbf{1}$   | $\mathbf{1}$   | 0.6            | 0.3            |        |
| A <sub>3</sub>   | 0.5            | 0.5          | 1              | 0.5          | 0.5            | 0.3            | $\mathbf{1}$   | 0.6            | 1              |        |
| A <sub>4</sub>   | 1              | 1            | $\mathbf{1}$   | 0.5          | 0.5            | $\mathbf{1}$   | 0.3            | 0.6            | 1              |        |
| A <sub>5</sub>   | 0.5            | 1            | 1              | 0.5          | 0.5            | 0.6            | $\mathbf{1}$   | $\mathbf{1}$   | 1              |        |
| A <sub>6</sub>   | 0.5            | 0.5          | 1              | $\mathbf{1}$ | 0.5            | 0.3            | 0.3            | 0.6            | $\mathbf{1}$   | $\ast$ |
| A7               | 0.5            | 0.5          | 1              | 0.5          | 0.5            | $\mathbf{1}$   | $\mathbf{1}$   | 0.6            | $\mathbf{1}$   |        |
| A8               | 1              | $\mathbf{1}$ | 1              | 0.5          | 0.5            | 0.6            | 0.3            | $\mathbf{1}$   | 1              |        |
| A <sub>9</sub>   | 1              | 0.5          | 1              | 0.3          | 0.5            | $\mathbf{1}$   | $\mathbf{1}$   | 0.3            | 1              |        |
| A1               | 0.5            | 0.5          | 1              | 0.5          | 0.5            | 0.3            | 0.6            | 0.3            | 0.3            |        |
| $\boldsymbol{0}$ |                |              |                |              |                |                |                |                |                |        |

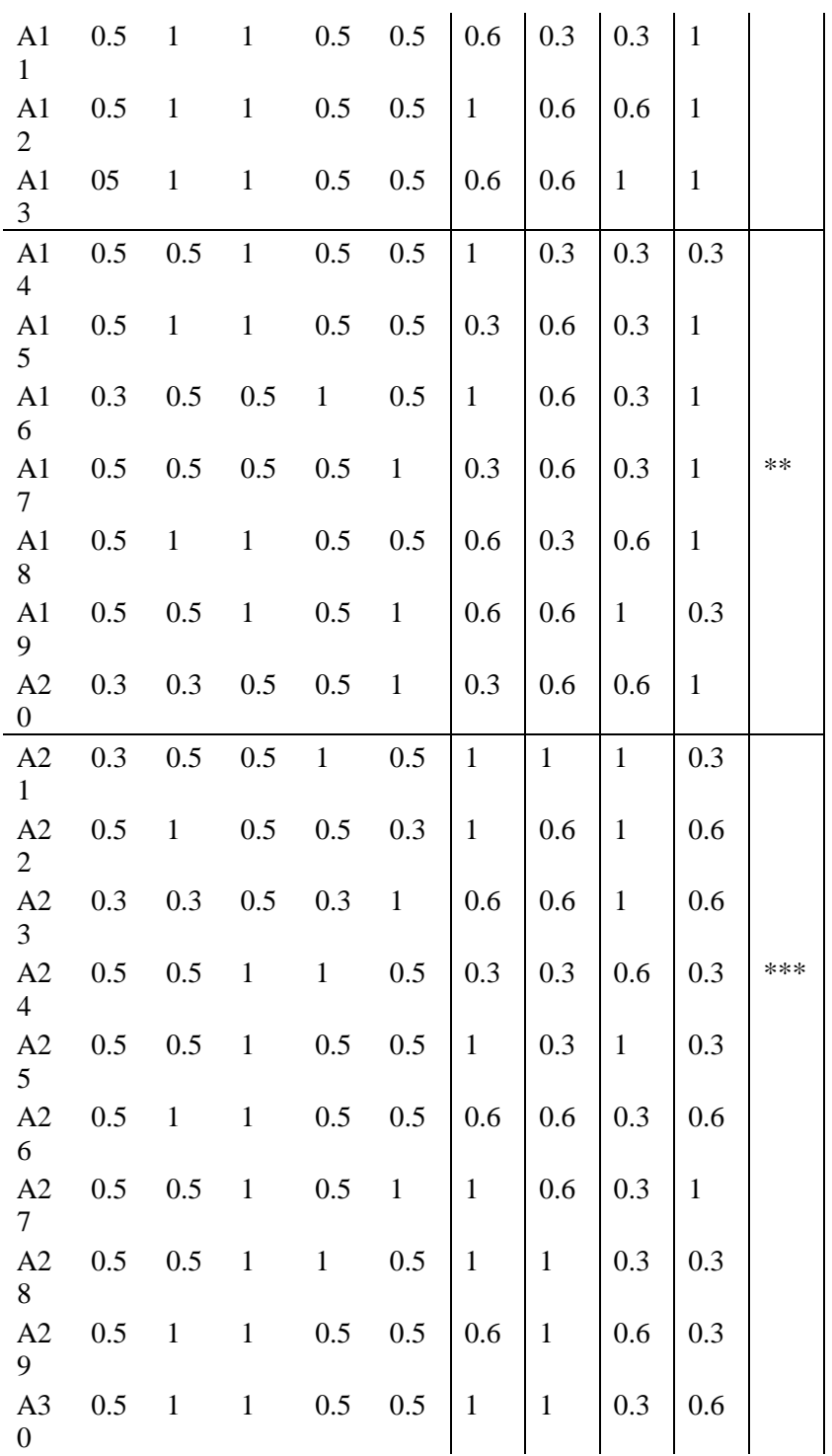

Keterangan:

\* Religi

\*\* Kuliner Khas Banjar

\*\*\* Taman Bermain

Tabel di atas merupakan tabel hasil normalisasi matriks dari tabel kecocokan bobot kriteria sebelumnya.

b. Diagram Alir

Berikut ini adalah merupakan gambar diagram alir pengguna.

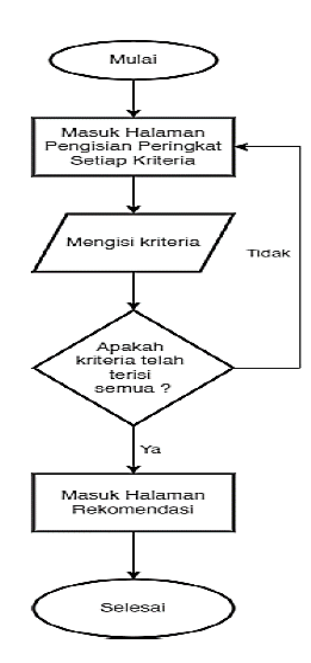

Fig. 2 Diagram Alir Pengguna

Gambar di atas merupakan diagram alir pengguna dimana pengguna mulai masuk ke aplikasi dan langsung ke halaman pengisian peringkat setiap kriteria. Lalu pada halaman pengisian peringkat setiap kriteria, pengguna mengisi peringkat setiap kriteria. Setelah selesai mengisi setiap kriteria, data yang dimasukan akan di periksa apakah sudah terisi semua atau belum. Selanjutnya, apabila data sudah terisi semua maka akan masuk halaman hasil rekomendasi. Sistem berakhir setelah menampilkan hasil rekomendasi tempat wisata.

Kemudian akan dibuat diagram Alir Admin sebagai pengelola alternatif dan pembobotan dari setiap alternatif. Tahapan selanjutnya adalah membuat use case pengguna dan admin. Lalu dibuat desain activity diagram. Berikut merupakan gamar activity diagram pengguna.

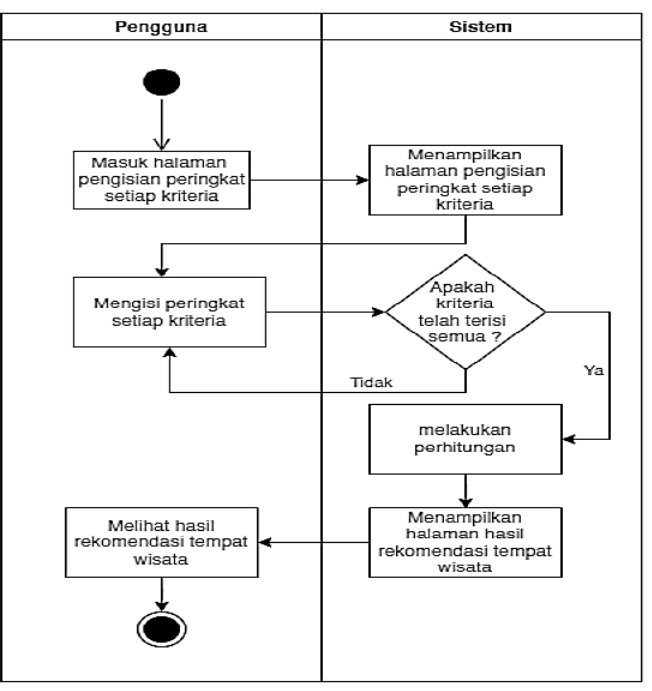

Fig. 3 Activity Diagram Pengguna

# **Jurnal RESTIA Volume 2, Nomor 1, Februari 2024 Hal 1-16 e-ISSN : [2988-5663](https://issn.brin.go.id/terbit/detail/20230120441083717)**

Gambar di atas merupakan activiy diagram pengguna dimana pertama pengguna masuk ke halaman pengisian peringkat setiap kriteria. Lalu sistem akan menampilkan halaman pengisian peringkat setiap kriteria. selanjutnya pengguna mengisi peringkat setiap kriteria dan sistem akan memeriksa apakah kriteria telah terisi semua. Apabila sistem belum terisi maka akan diminta mengisi dan apabila telah mengisi semua maka sistem akan melakukan perhitungan. Kemudian sistem menampilkan halaman hasil rekomendasi tempat wisata. Lalu pengguna dapat melihat hasil rekomendasi tempat wisata dan aktivitas pengguna berakhir.

# **4. Results and Discussions**

Untuk mendapatkan hasil yang diinginkan sesuai dengan metode yang digunakan, maka digunakan 2 pengujian terhadap aplikasi yang dibuat, yaitu dengan cara menguji secara *White Box* dan *Black Box*.

- Pengujian *White Box* Halaman Utama

Pengujian white box dilakukan dengan melakukan pengujian kode program. Hasil compile halaman utama berupa tampilan halaman utama yang terdiri dari dua input, berikut adalah gambar halaman utama :

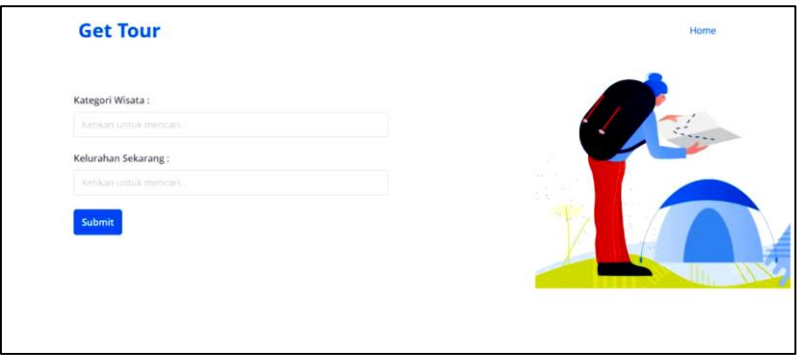

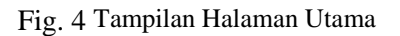

Pengguna memilih kategori wisata yang tersedia dan posisi berada sekarang. Kategori wisata yang dipilih religi dan posisi berada sekarang ialah kecamatan

- Pengujian *Black Box* Halaman Utama

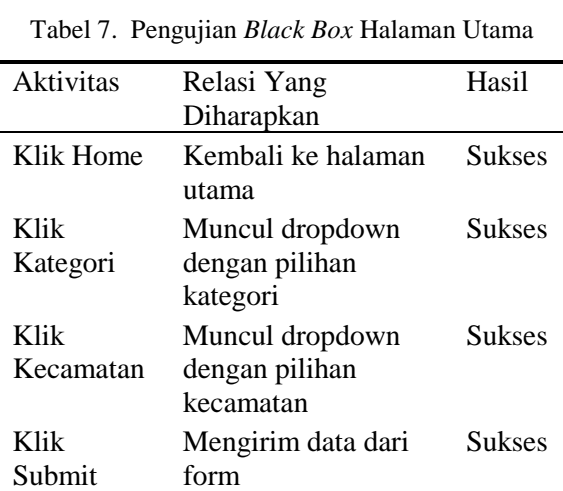

- Pengujian *White Box* Halaman Kriteria

**12**

Pengujian white box dilakukan dengan melakukan pengujian kode program. Hasil compile halaman kriteria berupa tampilan halaman kriteria yang terdiri dari dua input, berikut adalah gambar halaman kriteria:

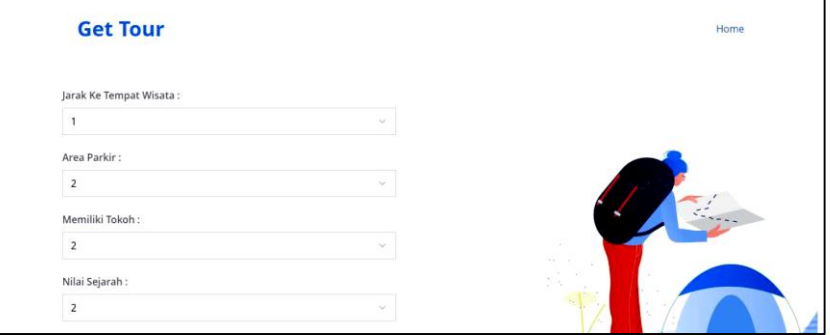

Fig. 5 Tampilan Halaman Kriteria

Pengguna memilih jarak dengan nilai 1, area parkir dengan nilai 2, kriteria khusus 1 dengan nilai 2, kriteria khusus 2 dengan nilai 2, kriteria khusus 3 dengan nilai 2.

- Pengujian *Black Box* Halaman Kriteria

|            | $1$ aber 0. Tengujian <i>Diack Dox</i> Tianaman Kriteria |               |
|------------|----------------------------------------------------------|---------------|
| Aktivitas  | Relasi Yang                                              | Hasil         |
|            | Diharapkan                                               |               |
| Klik Jarak | Muncul dropdown                                          | Sukses        |
|            | dengan pilihan jarak                                     |               |
|            | yang sesuai                                              |               |
| Klik Area  | Muncul dropdown                                          | Sukses        |
| Parkir     | dengan pilihan yang                                      |               |
|            | sesuai                                                   |               |
| Klik       | Muncul dropdown                                          | Sukses        |
| Kriteria   | dengan pilihan yang                                      |               |
| Khusus 1   | sesuai                                                   |               |
| Klik       | Muncul dropdown                                          | <b>Sukses</b> |
| Kriteria   | dengan pilihan yang                                      |               |
| Khusus 2   | sesuai                                                   |               |
| Klik       | Muncul dropdown                                          | Sukses        |
| Kriteria   | dengan pilihan yang                                      |               |
| Khusus 3   | sesuai                                                   |               |
| Klik       | Mengirim data dari                                       | Sukses        |
| Submit     | form                                                     |               |

Tabel 8. Pengujian *Black Box* Halaman Kriteria

- Pengujian *White Box* Halaman Hasil

Pengujian white box dilakukan dengan melakukan pengujian kode program. Hasil compile halaman hasil berupa tampilan urutan 5 alternatif terbaik, berikut adalah gambar halaman kriteria.

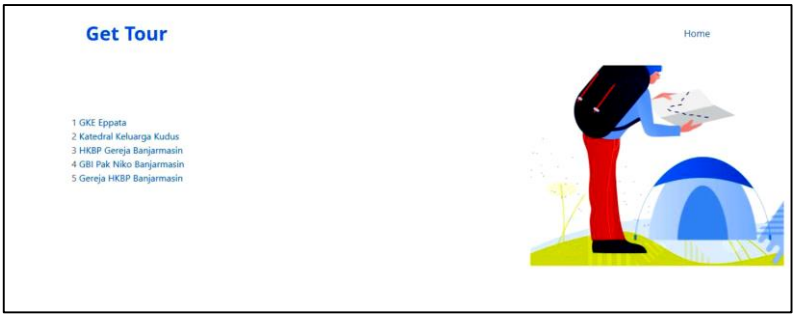

Fig. 6 Tampilan Halaman Hasil

Aplikasi menampilkan 5 alternatif terbaik yaitu GKE Eppata, Katedral Keluarga Kudus, HKBP Gereja Banjarmasin, GBI Pak Niko banjarmasin, Gereja HKBP Banjarmasin.

- Pengujian *Black Box* Halaman Hasil

| $14001$ ). Tongulan Date Now Hamman Hash |                |               |  |  |  |  |  |
|------------------------------------------|----------------|---------------|--|--|--|--|--|
| Aktivitas                                | Relasi Yang    | Hasil         |  |  |  |  |  |
|                                          | Diharapkan     |               |  |  |  |  |  |
| Klik                                     | Muncul halaman | <b>Sukses</b> |  |  |  |  |  |
| Alternatif                               | detail         |               |  |  |  |  |  |
| Terbaik 1                                |                |               |  |  |  |  |  |
| Klik                                     | Muncul halaman | Sukses        |  |  |  |  |  |
| Alternatif                               | detail         |               |  |  |  |  |  |
| Terbaik 2                                |                |               |  |  |  |  |  |
| Klik                                     | Muncul halaman | Sukses        |  |  |  |  |  |
| Alternatif                               | detail         |               |  |  |  |  |  |
| Terbaik 3                                |                |               |  |  |  |  |  |
| Klik                                     | Muncul halaman | Sukses        |  |  |  |  |  |
| Alternatif                               | detail         |               |  |  |  |  |  |
| Terbaik 4                                |                |               |  |  |  |  |  |
| Klik                                     | Muncul halaman |               |  |  |  |  |  |
| Alternatif                               | detail         |               |  |  |  |  |  |
| Terbaik 5                                |                |               |  |  |  |  |  |

Tabel 7. Pengujian *Black Box* Halaman Hasil

Aplikasi sistem pendukung keputusan tempat wisata pada aplikasi get tour di Kota Banjarmasin menggunakan simple additive weighting (saw) memiliki struktur yang telah melalui proses pengujian perangkat lunak dengan metode white box. Hasil dari pengujian struktur tersebut dapat berjalan dengan normal dan bekerja sesuai dengan rancangan. Denagn hasil tersebut dapat dikatakan tujuan pembuatan aplikasi ini sudah tercapai. Aplikasi ini diharapkan dapat diterapkan sehingga dapat membantu wisatawan menentukan tempat wisata yang akan dipilih.

Proses pemilihan tempat wisata dilakukan pada saat wisatawan ingin berlibur atau sekedar mengunjungi tempat wisata. Para wisatawan tidak perlu mendaftarkan diri untuk menggunakan aplikasi ini. Wisaawan hanya perlu membuka aplikasi ini dan menginputkan sesuai form yang tersedia.

Setelah berhasil mengisikan data awal yakni kategori wisata dan kelurahan sekarang makan wisatawan akan mengklik submit dan melanjutkan mengisi nilai kriteria. Nilai kriteria tersebut diantaranya jarak tempat wisata dari kelurahan sekarang, area parkir, kriteria khusus 1 sesuai kategori wisata yang dipilih, kriteria khusus 2 sesuai kategori wisata yang dipilih, kriteria khusus 3 sesuai kategori wisata yang dipilih lalu klik submit. Selanjutnya wisatawan masuk halaman hasil menampilkan alternatif yang direkomendasikan oleh sistem.

Hasil dari rekomendasi pemilihan tempat wisata tersebut diharapakan dapat membantu wisatawan dalam menentukan tempat wisata sesuai kriteria yang ada.

# **5. Conclusion**

Berdasarkan penelitian yang telah dilakukan dapat disimpulkan bahwa adanya aplikasi sistem pendukung keputusan tempat wisata di kota Banjarmasin pada aplikasi get tour menggunakan metode simple additive weighting (SAW) dapat membantu wisatawan dalam menentukan tempat wisata sesuai kriteria yang ada.

Aplikasi sistem pendukung keputusan ini dapat menghasilkan rekomendasi tempat wisata sesuai dengan kriteria yang ada. Tetapi hasil rekomendasi ini hanya sebagai pendukung keputusan bagi wisatawan. Karena pengambilan keputusan dikembalikan lagi kepada wisatawan yang bersangkutan.

#### **References**

- [1] A. K. Wardhani and A. Anindyaputri, "Sistem Informasi Pemilihan Tempat Wisata Menggunakan Metode Weighted Product," *IJTIS: Indonesian Journal of Technology, Informatics and Science*, vol. 2, no. 1, pp. 27–32, 2020.
- [2] H. S. Putra, E. Editiawarman, D. Saputra, and U. Vidriza, "Integrasi Kawasan Wisata Terpadu Kota Padang:," *JURNAL DESTINASI PARIWISATA*, vol. 9, no. 2, pp. 305–310, Dec. 2021, doi: 10.24843/JDEPAR.2021.v09.i02.p08.
- [3] K. Ratnasari, L. Levyda, and G. Giyatmi, "WISATA KULINER SEBAGAI PENUNJANG PARIWISATA DI PULAU BELITUNG," *Jurnal Pariwisata Pesona*, vol. 5, no. 2, Art. no. 2, Dec. 2020, doi: 10.26905/jpp.v5i1.4788.
- [4] E. W. Abbas, "Ecotourism of Martapura River Banjarmasin as a Learning Resources on Social Studies."
- [5] H. Hasanah and S. Rahmasari, "Memahami Kearifan Lokal Banjar Melalui Arsitektur Masjid Sultan Suriansyah," *Proceeding Antasari International Conference*, vol. 1, no. 1, Art. no. 1, Sep. 2020, Accessed: Apr. 14, 2023. [Online]. Available: http://jurnal.uinantasari.ac.id/index.php/proceeding/article/view/3711
- [6] E. Hasymi, "PEMANFAATAN RUANG TERBUKA HIJAU PADA BANGUNAN SIRING BANTARAN SUNGAI MARTAPURA KOTA BANJARMASIN," *Jurnal Teknologi Berkelanjutan*, vol. 8, pp. 10–18, Oct. 2019, doi: 10.20527/jtb.v8i02.125.
- [7] K. Buseri, "KESULTANAN BANJAR DAN KEPENTINGAN DAKWAH ISLAM," *Al-Banjari : Jurnal Ilmiah Ilmu-Ilmu Keislaman*, vol. 11, no. 2, Aug. 2012, doi: 10.18592/albanjari.v11i2.457.
- [8] E. W. Abbas, H. P. Winarso, and N. Meilina, "Religious Activities at Sultan Suriansyah Mosque, Banjarmasin," *The Innovation of Social Studies Journal*, vol. 1, no. 1, Art. no. 1, Sep. 2019, doi: 10.20527/iis.v1i1.1368.
- [9] E. Besra, "POTENSI WISATA KULINER DALAM MENDUKUNG PARIWISATA DI KOTA PADANG," *Jurnal Riset Akuntansi dan Bisnis*, vol. 12, no. 1, Art. no. 1, 2012, doi: 10.30596/jrab.v12i1.402.
- [10] satudata, "Satu Data | Kota Banjarmasin." Accessed: Nov. 02, 2023. [Online]. Available: https://satudata.banjarmasinkota.go.id/tabel-data-statistik
- [11] M. A. Anwar, G. S. Noor, A. Z. Maulana, Y. Putryanda, and Wajidi, "Strategi Pengembangan Wisata Berbasis Kearifan Lokal Di Kalimantan Selatan," *Jurnal Kebijakan Pembangunan*, vol. 13, no. 2, Art. no. 2, 2018.
- [12] P. A. W. Santiary, P. I. Ciptayani, N. G. A. P. H. Saptarini, and I. K. Swardika, "Sistem Pendukung Keputusan Penentuan Lokasi Wisata dengan Metode Topsis," *Jurnal Teknologi Informasi dan Ilmu Komputer*, vol. 5, no. 5, Art. no. 5, Oct. 2018, doi: 10.25126/jtiik.2018551120.
- [13] S. H. Putra and E. Afri, "Penerapan Sistem Informasi Geografis Berbasis Web Untuk Pengembangan Pariwisata pada Kabupaten Langkat," *InfoTekJar : Jurnal Nasional Informatika dan Teknologi Jaringan*, vol. 5, no. 1, Art. no. 1, Sep. 2020, doi: 10.30743/infotekjar.v5i1.2891.
- [14] A. R. Mahbub, M. Khaerudin, and I. Kharoh, "PENERAPAN METODE SAW (SIMPLE) ADDITIVE WEIGHTING) UNTUK MENENTUKAN SISWA BERPRESTASI (STUDI

KASUS PADA SMP NEGERI 24 JAKARTA)," *JSI (Jurnal sistem Informasi) Universitas Suryadarma*, vol. 9, no. 1, Art. no. 1, Jan. 2022, doi: 10.35968/jsi.v9i1.854.

- [15] M. Muhammad, N. Safriadi, and N. Prihartini, "Implementasi Metode Simple Additive Weighting (SAW) pada Sistem Pendukung Keputusan dalam Menentukan Prioritas Perbaikan Jalan," *JUSTIN (Jurnal Sistem dan Teknologi Informasi)*, vol. 5, no. 4, Art. no. 4, Sep. 2017.
- [16] T. Susilowati, S. Sucipto, N. Nungsiyati, T. A. Kartika, and N. Zaman, "PENERAPAN METODE SIMPLE ADDITIVE WEIGHTING (SAW) PADA AMRI SUPERMARKET BANJAR JAYA UNTUK PEMILIHAN KARYAWAN TERBAIK," *Explore: Jurnal Sistem Informasi dan Telematika (Telekomunikasi, Multimedia dan Informatika)*, vol. 10, no. 2, Art. no. 2, Oct. 2019, doi: 10.36448/jsit.v10i2.1317.
- [17] O. Baso and B. Intang Sappaile, *KONSEP INSTRUMEN PENELITIAN PENDIDIKAN*. 2007.
- [18] M. I. Rumasoreng, N. Khuzaini, and D. S. Setiana, "Konstruksi Instrumen Penelitian Dimensi Konseptual Persepsi Calon Guru Matematika," *JNPM (Jurnal Nasional Pendidikan Matematika)*, vol. 5, no. 2, Art. no. 2, Sep. 2021, doi: 10.33603/jnpm.v5i2.3608.
- [19] Salmaa, "Instrumen Penelitian: Pengertian, Jenis, dan Contoh," Penerbit Deepublish. Accessed: Apr. 14, 2023. [Online]. Available: https://penerbitdeepublish.com/instrumenpenelitian/
- [20] F. Yusup, "Uji Validitas dan Reliabilitas Instrumen Penelitian Kuantitatif," *Tarbiyah : Jurnal Ilmiah Kependidikan*, vol. 7, no. 1, Art. no. 1, Jul. 2018, doi: 10.18592/tarbiyah.v7i1.2100.
- [21] A. Amrin, M. D. Larasati, and I. Satriadi, "Model Waterfall Untuk Pengembangan Sistem Informasi Pengolahan Nilai Pada SMP Kartika XI-3 Jakarta Timur," *Jurnal Teknik Komputer*, vol. 6, no. 1, Art. no. 1, Jan. 2020, doi: 10.31294/jtk.v6i1.6884.
- [22] A. Wahid, "Analisis Metode Waterfall Untuk Pengembangan Sistem Informasi," Oct. 2020.
- [23] S. Ratna, N. Saubari, and M. Pebriadi, "Aplikasi Penentuan Program Studi Calon Mahasiswa di Fakultas Teknik Universitas Muhammadiyah Banjarmasin menggunakan Simple Additive Weighting," *Journal of Applied Computer Science and Technology*, vol. 1, pp. 74–79, Dec. 2020, doi: 10.52158/jacost.v1i2.97.
- [24] S. Sunarti, "Sistem Pendukung Keputusan Pemilihan Wisata Kuliner Di Wilayah Kota Depok Menggunakan Metode Simple Additive Weighting (SAW)," *Jurnal Eksplora Informatika*, vol. 9, no. 2, Art. no. 2, Mar. 2020, doi: 10.30864/eksplora.v9i2.323.